Попереднє дистанційне замовлення видань з фонду НТБ НТУ «ХПІ»

1. Зайдіть на сайт бібліотеки – library.kpi.kharkov.ua та оберіть розділ «Електронний каталог»

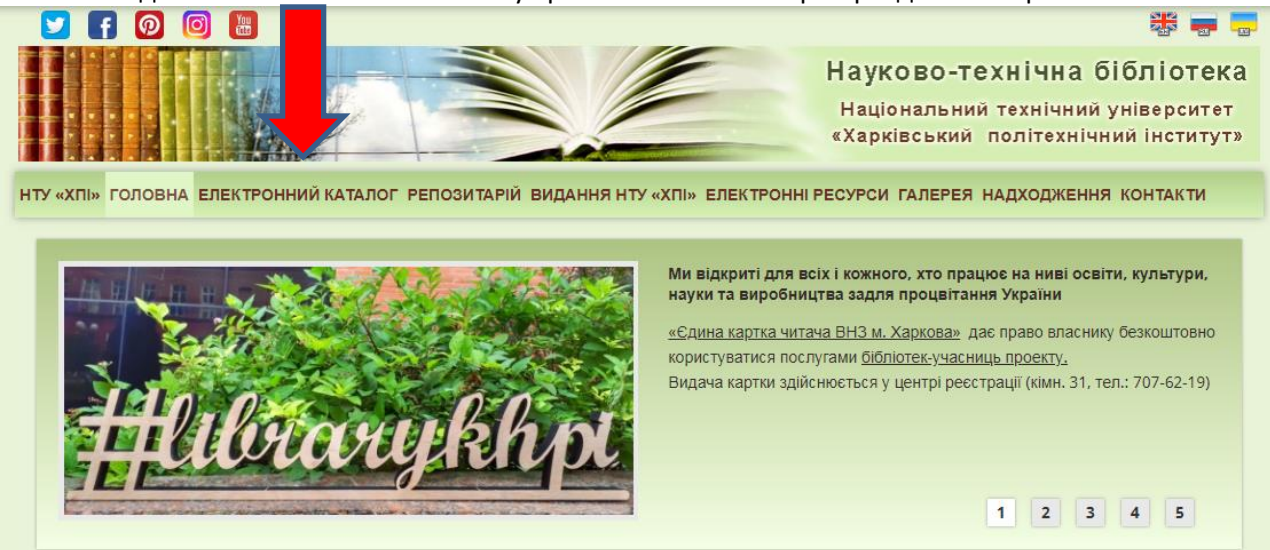

2. Здійсніть авторизацію (вхід) у систему електронного каталогу – введіть прізвище та номер читацького квитка українською мовою

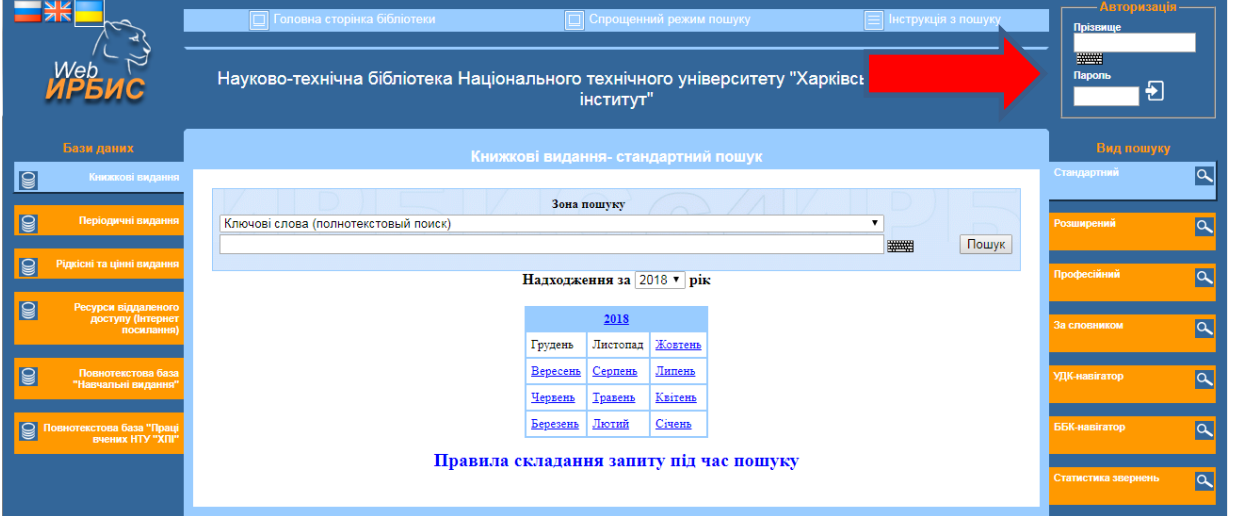

## 3. Оберіть потрібні для вас базу, вид пошуку та категорію пошуку

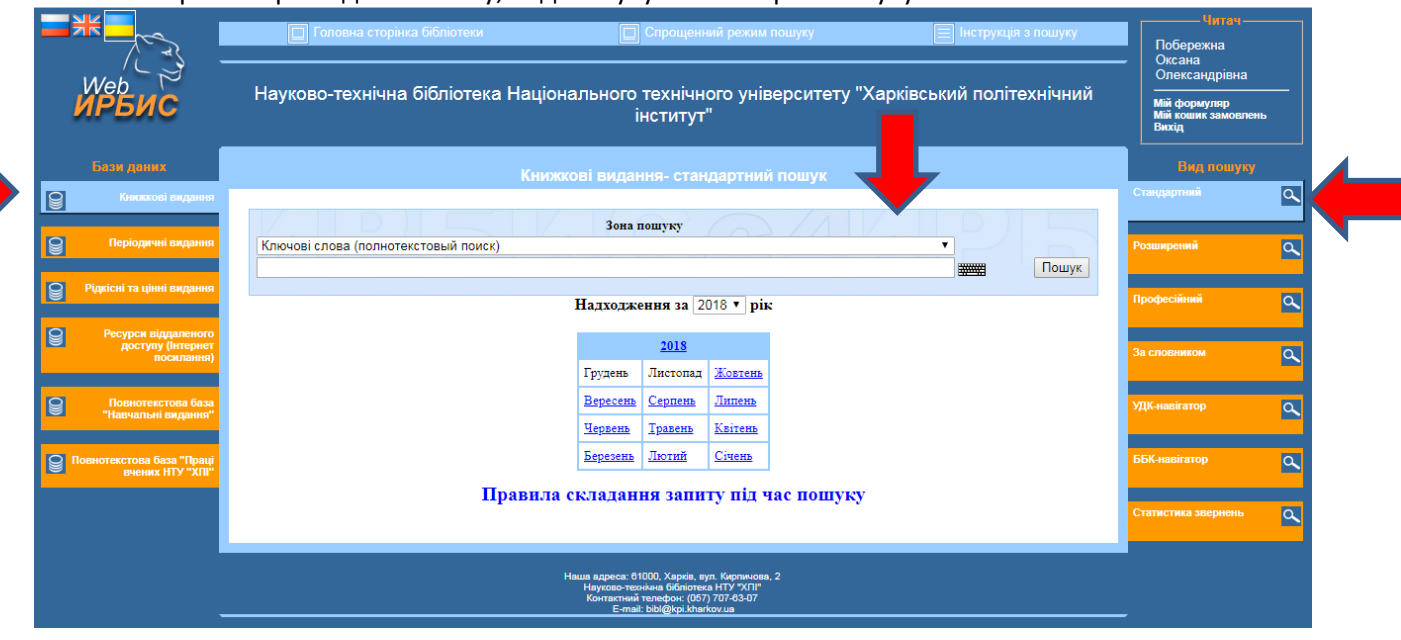

## 4. Здійсніть запит з пошуку видань

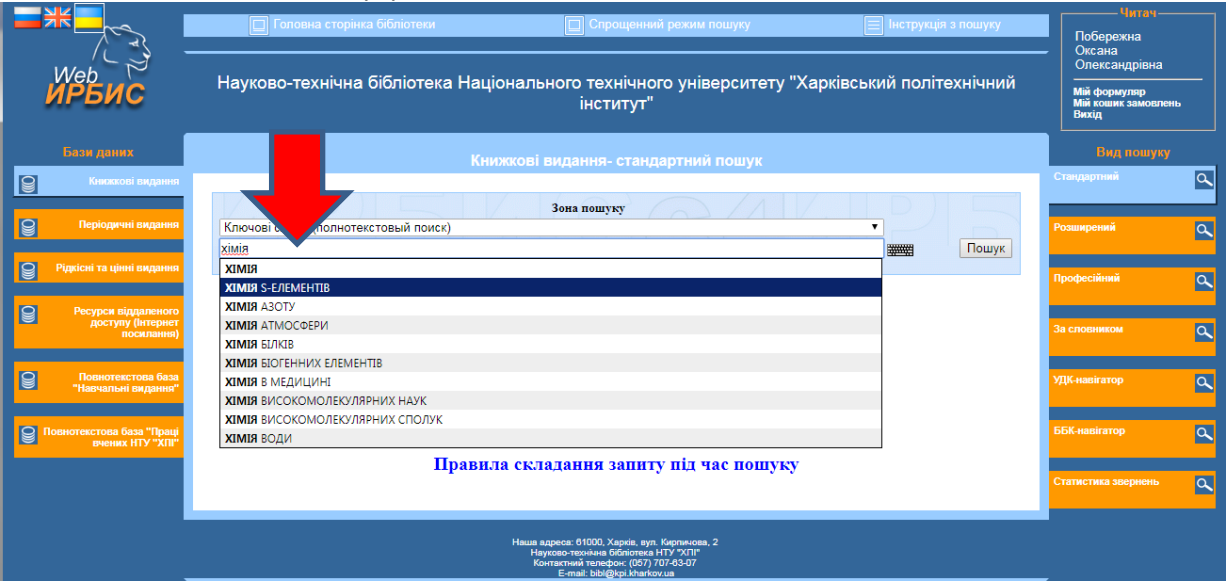

## 5. Оберіть потрібне видання з результату пошуку та здійсніть **попереднє замовлення видання**

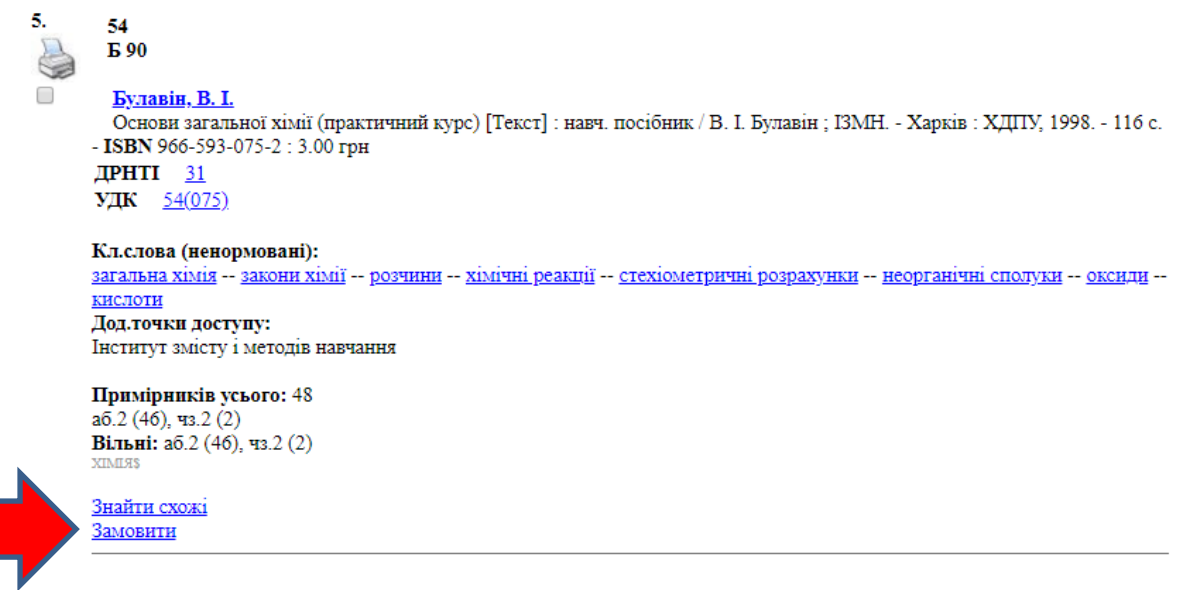

6. Заповніть відповідну форму для попереднього замовлення: ідентифікатор автора – номер читацької картки; місце видачі – оберіть абонемент або читальний зал. Натисніть кнопку «Замовити»

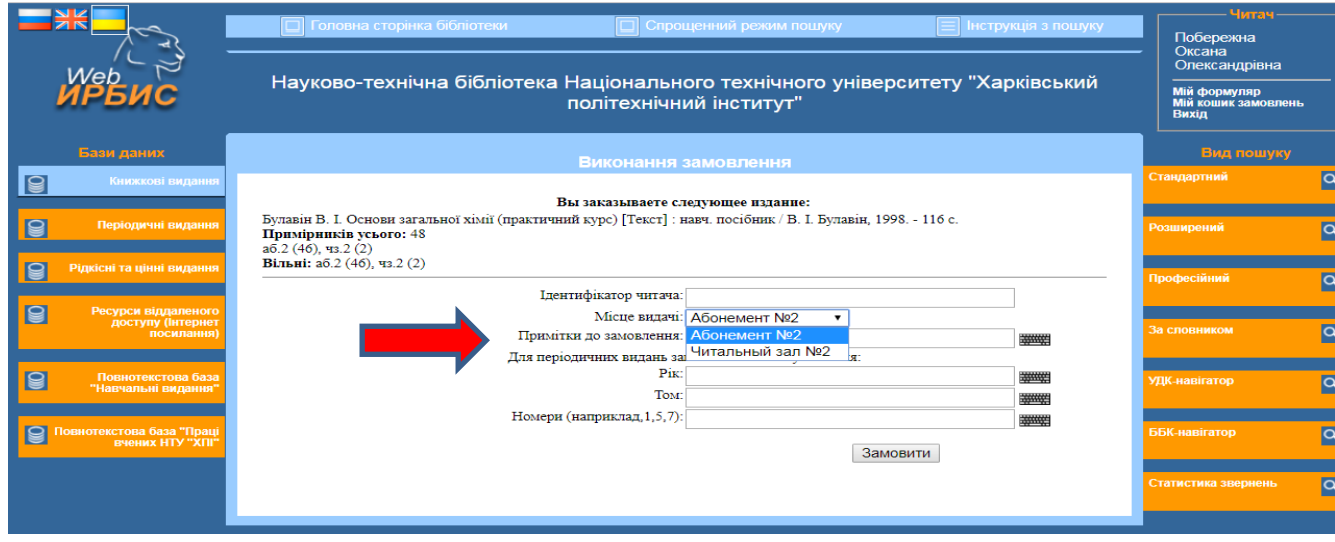